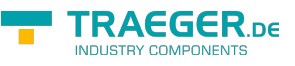

# S7-Time-Server

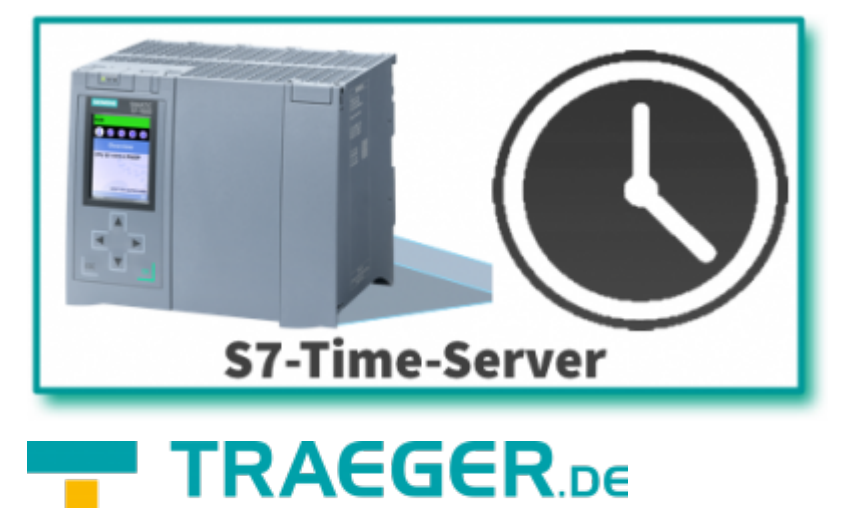

**INDUSTRY COMPONENTS** 

Dokumentation zur Version 0.0.0.1

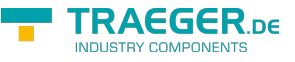

# <span id="page-1-0"></span>Allgemein

S7-Time-Server synchronisiert die SPS-Zeit in der S7-300/400.

Tragen Sie die SPS-Daten der S7 ein, legen Sie das Synchronisationsintervall fest und starten den Server. Schon wird die SPS mit der aktuellen Computerzeit synchronisiert.

### <span id="page-1-1"></span>Screenshot

#### SPS-Einstellung:

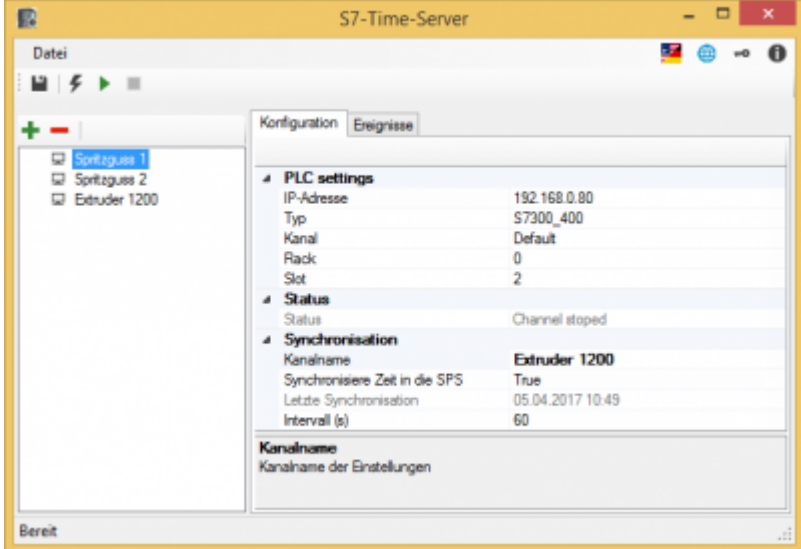

#### Ereignisse:

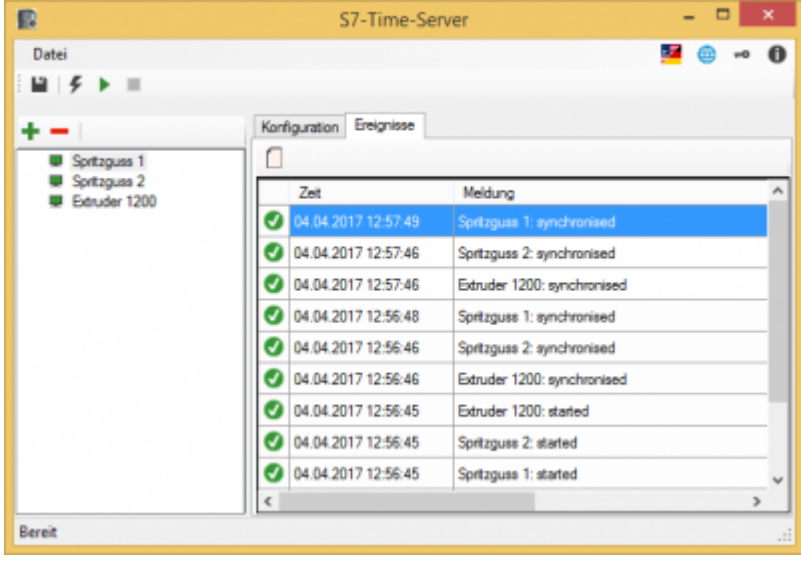

#### <span id="page-1-2"></span>USB-Dongel verwenden

Der Licensekey ist auch als USB-Dongle erhältlich.

Wir verwenden die Produkte von MARX Software Security. Zur Verwendung des Dongles müssen folgende Schritte durchgeführt werden:

- minimum .NET Framework V 4.6.0 (Version prüfen / installieren)
- [MARX "CBIOS Server Windows"](https://docs.traeger.de/_media/common/dongle/cbios-server-win-17apr2018.zip) als Dienst installieren
- nur wenn Sie S7-Filelogger verwenden: [S7-FileLogger für Dongle installieren](https://www.traeger.de/downloads/doc_download/118-s7-filelogger-for-use-with-dongle-evaluation-license)

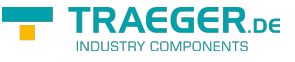

- Dongle einstecken
- Programm starten
- $\bullet$  Unter  $\bullet$  finden Sie die entsprechenden Lizenzinformationen

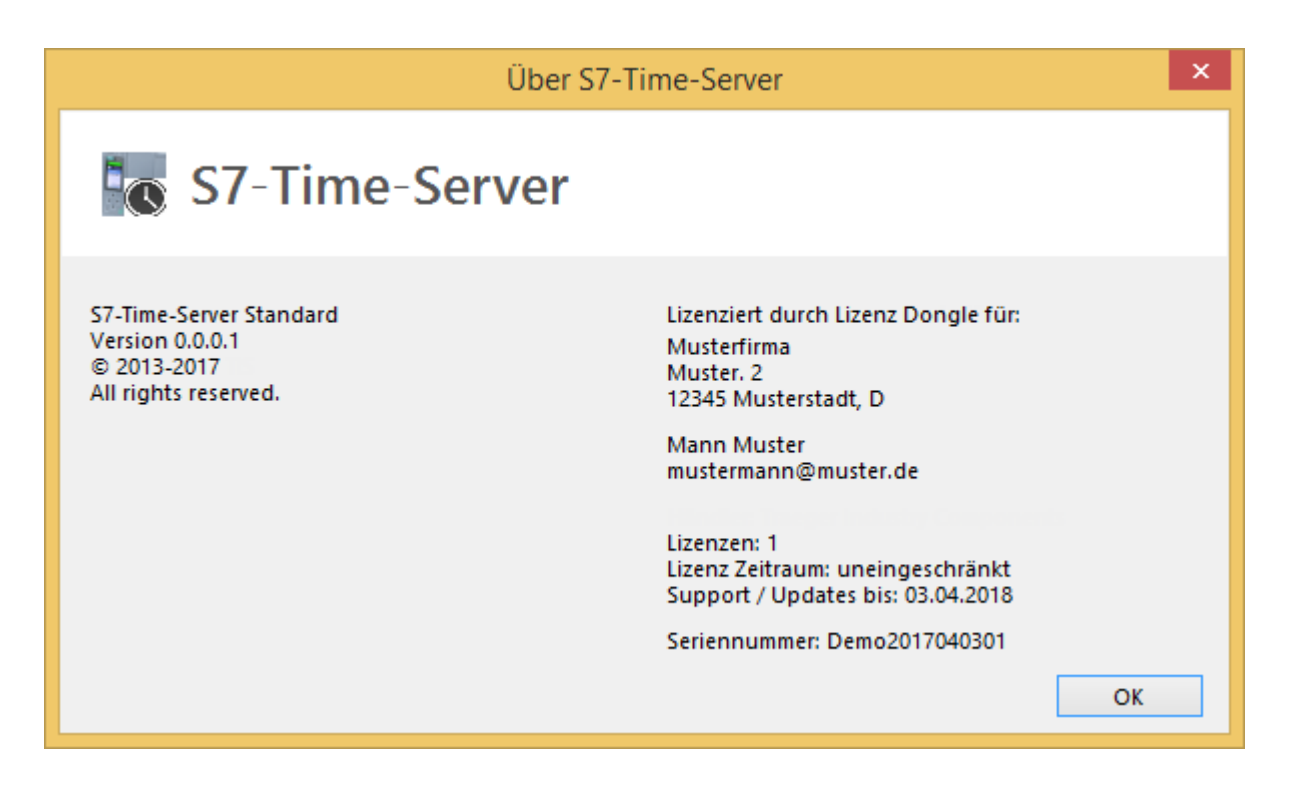

### <span id="page-2-0"></span>S7 synchronisieren

Sie benötigen folgende Daten:

- IP-Adresse der S7
- Racknummer
- Slotnummer
- Verbindungskanal
	- $\circ$  PG
	- OP (default)
	- other/sonstige
- Synchronisationsintervall

# <span id="page-2-1"></span>Oberfläche

Ausgegraute Steuerelemente sind aktuell nicht verfügbar

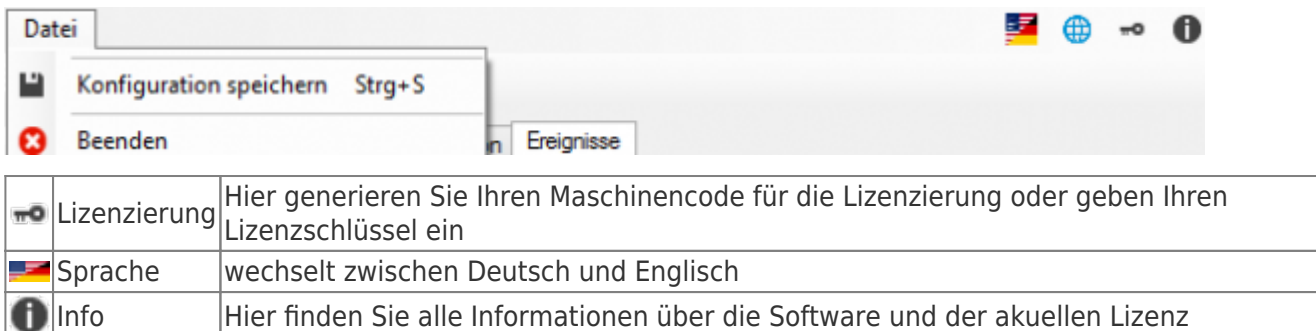

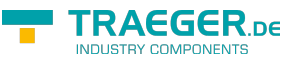

### <span id="page-3-0"></span>Werkzeugleiste

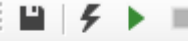

#### -100

P Speichert alle Einstellungen der Anwednung und der Vorlage (Shortcut STRG+S)

- ç Manuelle Snychronisation der ausgewählten SPS
- S7-Time-Server starten ь
- S7-Time-Server stoppen
- Neue SPS hinzufügen
- SPS aus Liste entfernen

## <span id="page-3-1"></span>SPS Einstellungen

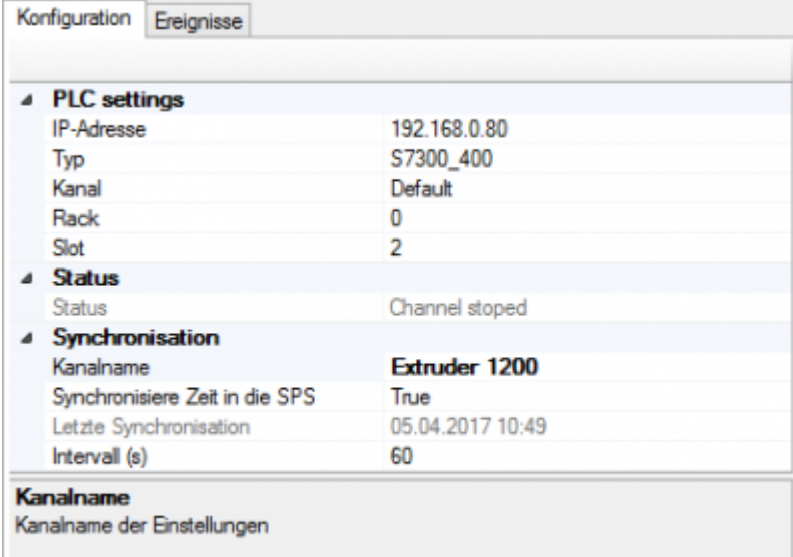

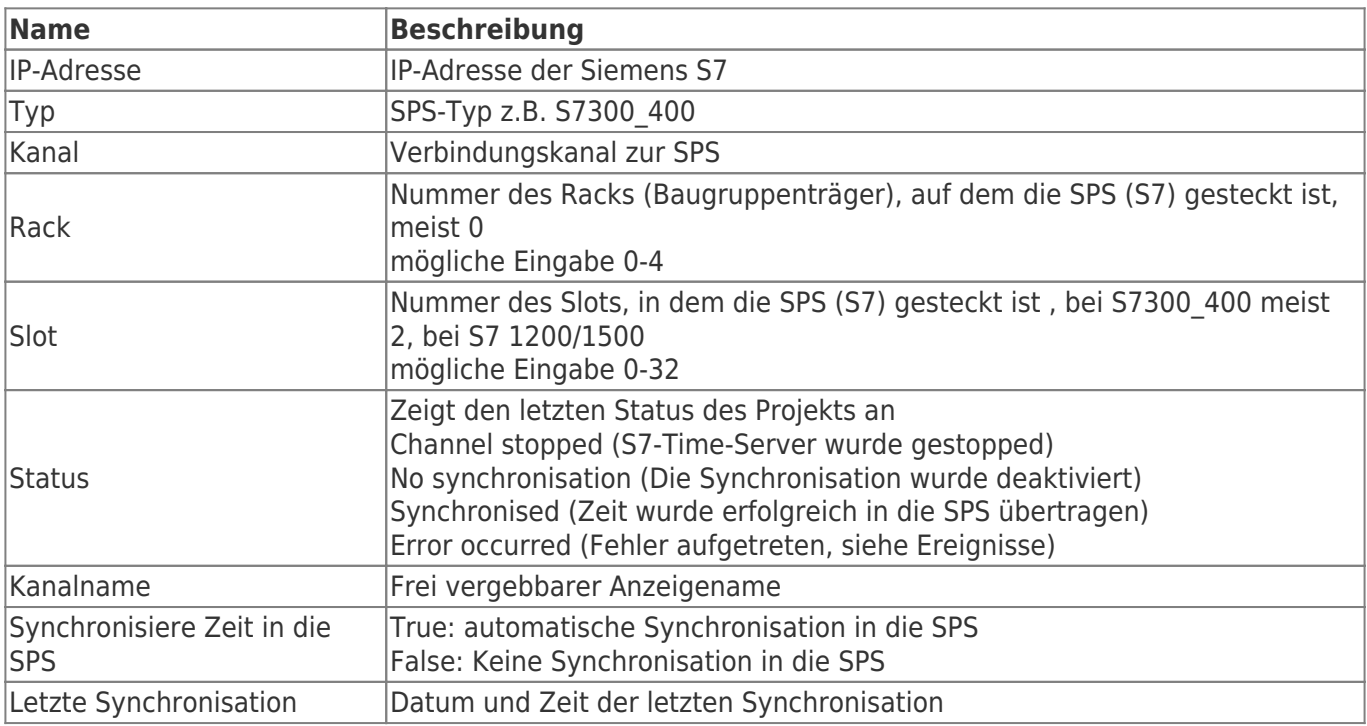

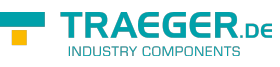

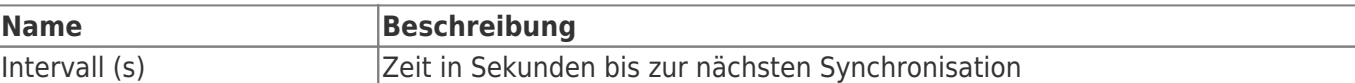

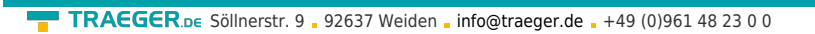

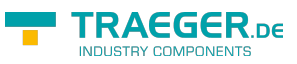

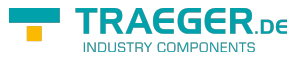

# Inhaltsverzeichnis

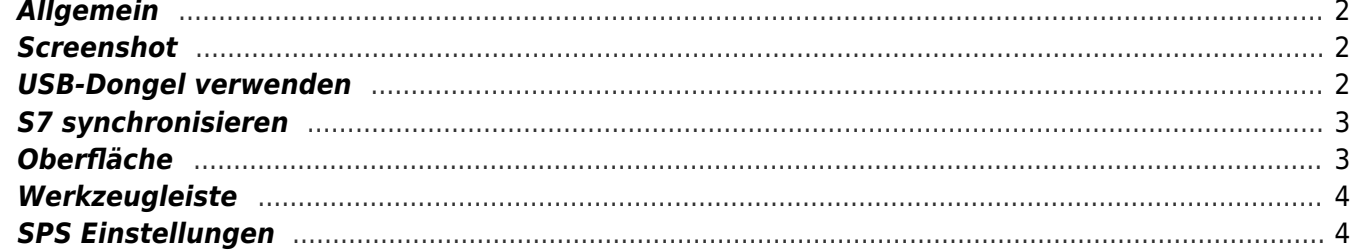